U wilt deelnemen aan het 'Ask Me Anything' vragenuurtje van BproCare. Op zowel onze LinkedIn bedrijfspagina als onze website staat een **[link](https://bit.ly/ama-bprocare)** waarop u dient te klikken **om deel te nemen** op het afgesproken tijdstip. **Open de link** in Google **Chrome** of de Microsoft **Edge-browser**.

## [Deelnemen aan het online vragenuurtje](https://bit.ly/ama-bprocare)

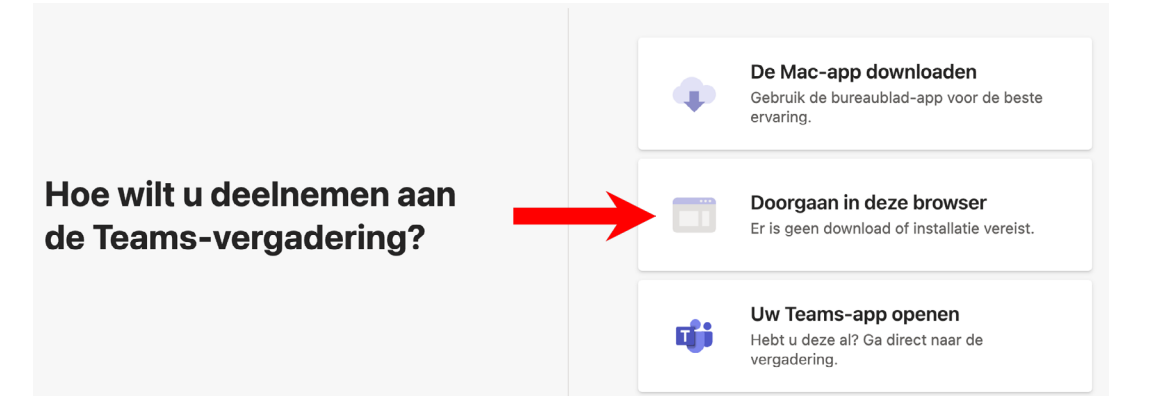

Wanneer u de Microsoft Teams-app niet heeft geïnstalleerd op uw computer, kunt u kiezen voor **Doorgaan in deze browser.**

Geef toestemming om uw camera en microfoon te gebruiken indien daarom wordt gevraagd.

Daarna vult u uw Naam in, schakelt u de camera aan (of uit) en schakelt u de microfoon in en klikt u op Nu deelnemen.

U wordt automatisch toegelaten

## **Deelnemen aan een Teams-vergadering**

Instructie voor deelname aan een Microsoft Teams-vergadering versie 17 augustus 2022.

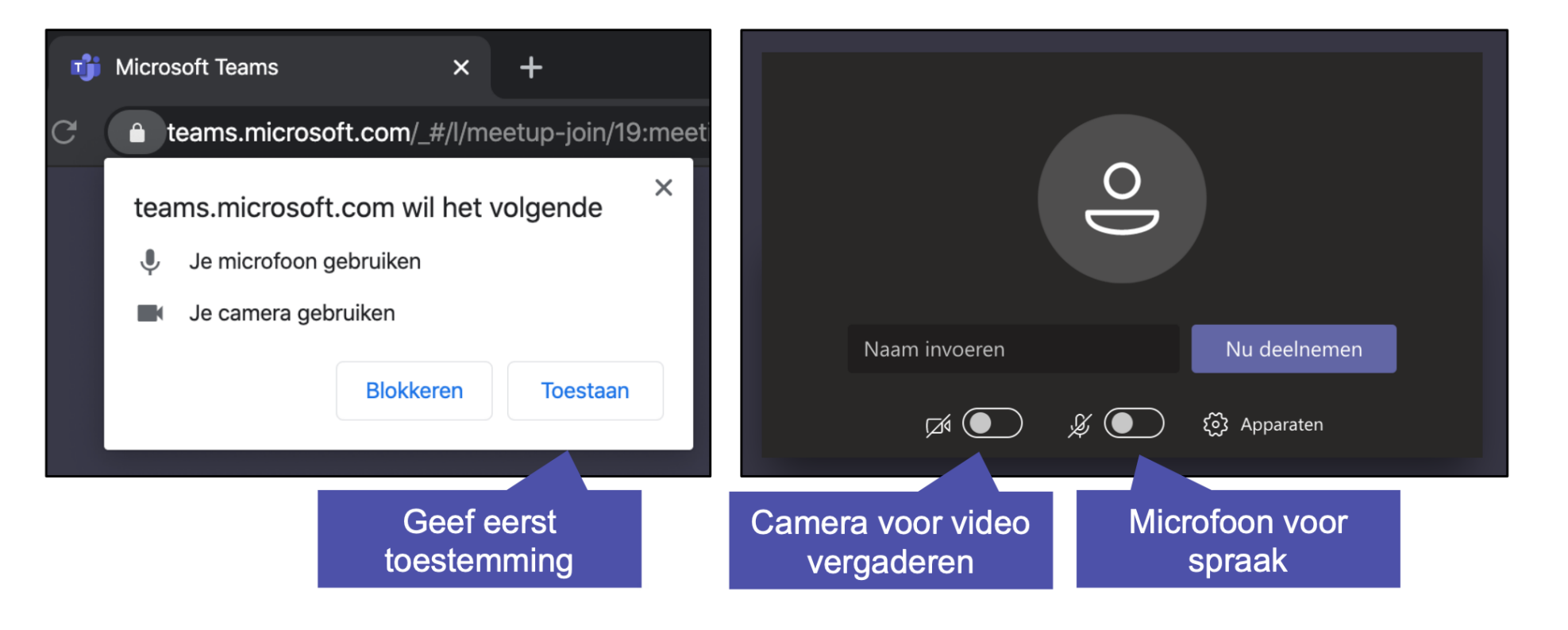

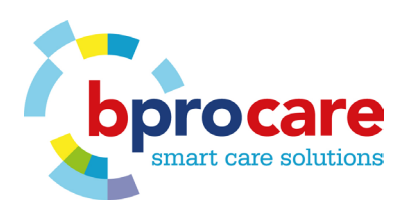

**1**

**2**

**3**